### **WEB/SNMP-устройство контроля параметров электропитания iNode-PSense Паспорт**

### **1 Основные сведения об изделии и технические данные**

**1.1** Устройство предназначено для удаленного технологического контроля параметров однофазной/трехфазной сети переменного тока, а также управления электропитанием различных устройств и контроля параметров окружающей среды (температура, влажность).

**1.2** Устройство представляет собой интеллектуальное внешнее устройство с программируемым пользователем IP-адресом, предназначенное для непосредственного подключения к локальной или глобальной вычислительной сети.

**1.3** Основные технические данные и характеристики контроллера представлены в *таблице 1*.

#### **Таблица 1 – Основные технические данные и характеристики**

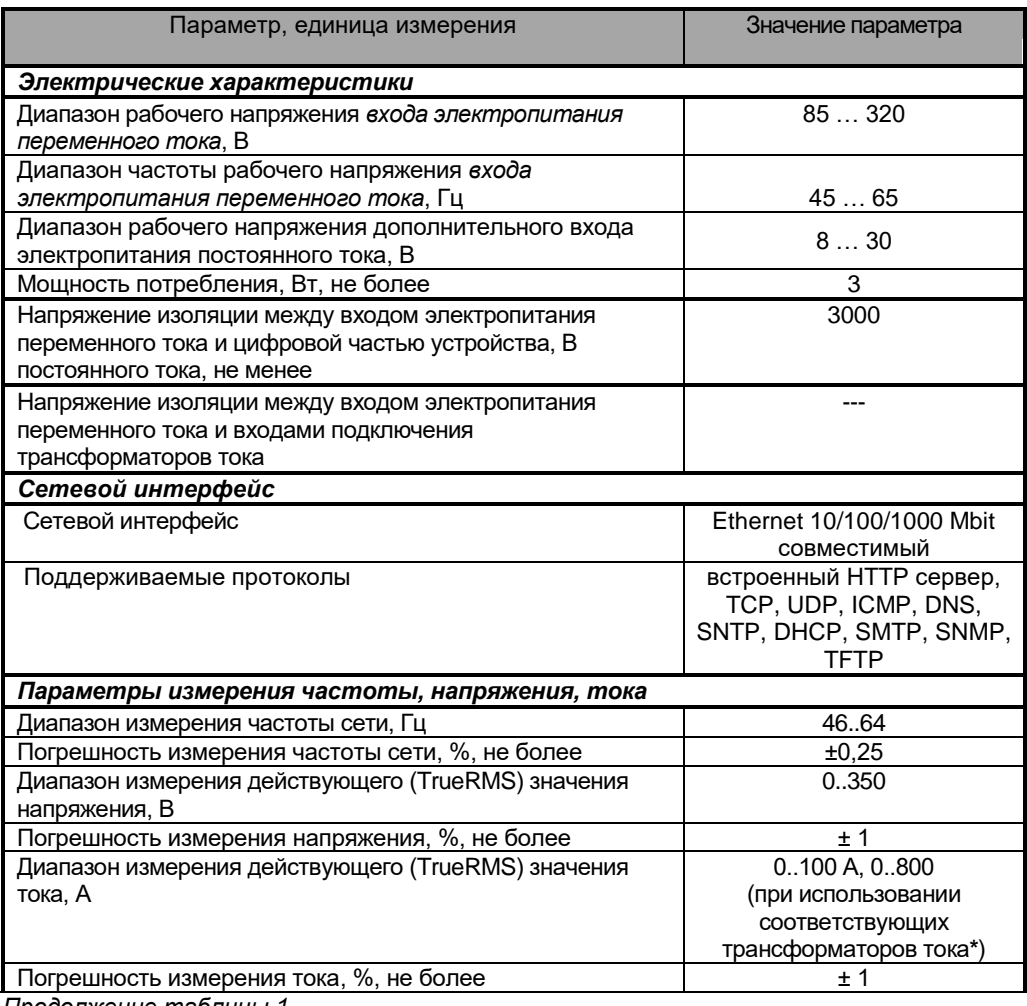

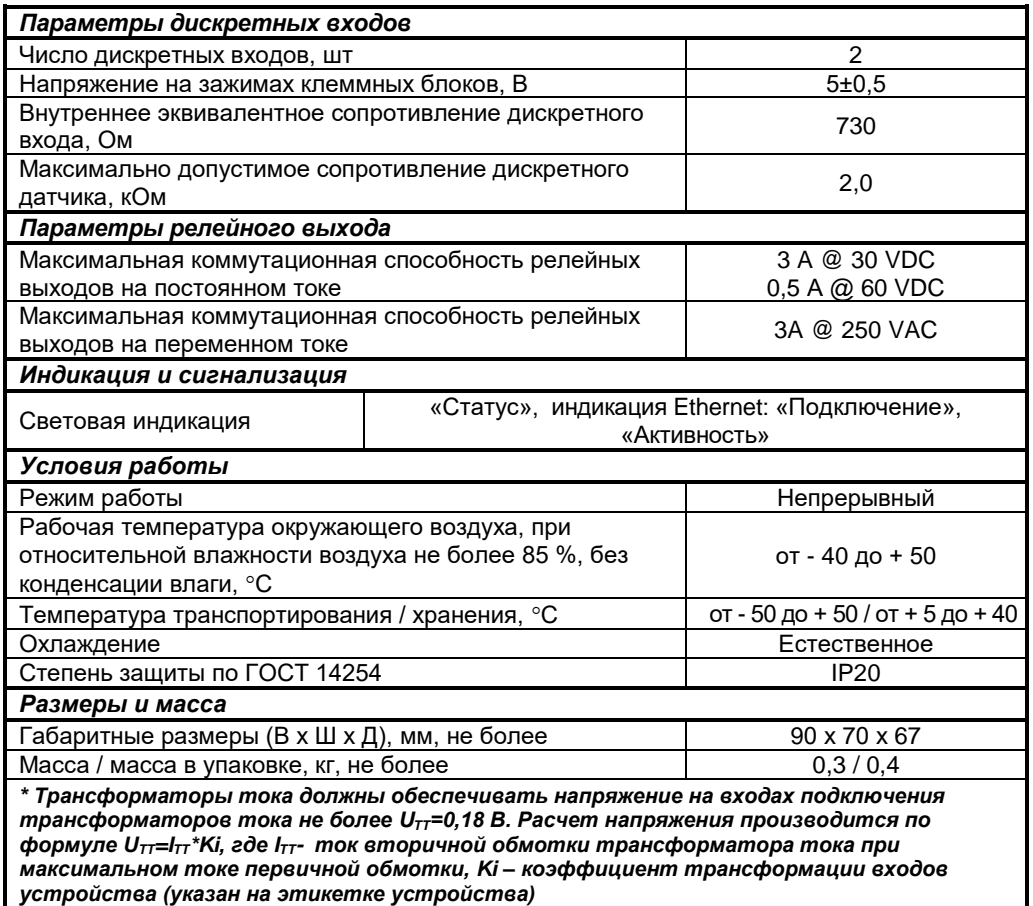

## **2 Комплект поставки**

**2.1** Устройство поставляется в комплекте, указанном в **таблице 2**.

# **Таблица 2 - Комплект поставки устройства**

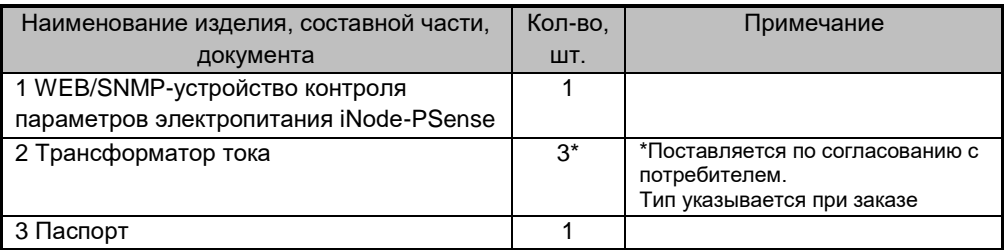

Руководство по эксплуатации изделия и обновление встроенного ПО можно найти в разделе *Документация* и *Обновление ПО* на web сайте: https://intellect-module.ru/products/powermon/inode-psense.html

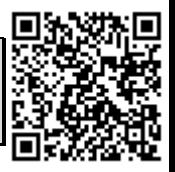

2

# **3 Указания мер безопасности**

**3.1** По способу защиты человека от поражения электрическим током устройство относится к классу II по ГОСТ Р МЭК 60950-2002 (при установке в закрытых щитах согласно п.п. 3.3, 5.3.2 настоящего паспорта).

**3.2** В устройстве имеются опасные для жизни напряжения, поэтому при эксплуатации и контрольно–профилактических работах строго соблюдайте соответствующие меры предосторожности.

**3.3** Для обеспечения защиты человека от поражения электрическим током устройство должно размещаться в закрытом электротехническом щите/шкафу, предотвращающем возможность прикосновения к неизолированным сетевым клеммам устройства. Подключение устройства должно производиться к однофазной двухпроводной/трехпроводной сети с соблюдением фазности проводников. Рабочий ток сети должен соответствовать максимальному входному току устройства. Проводники сетевой проводки должны иметь соответствующее сечение.

**3.4** При установке, подключении и обслуживании устройства соблюдайте общие правила электробезопасности пользования электроприборами, а также следуйте рекомендациям, указанным в п.п. 7 руководства по эксплуатации).

**3.5** Не допускайте попадания жидкости или других инородных предметов внутрь корпуса устройства.

**3.6** Не допускайте попадания на корпус устройства прямых солнечных лучей и не располагайте устройство вблизи источников теплового излучения.

**3.7** Не размещайте устройство вблизи воды с открытой поверхностью или в помещениях с повышенной влажностью.

#### **ЗАПРЕЩАЕТСЯ:**

- эксплуатировать устройство, если повреждена изоляция проводников питания, а также если сечение проводников электропроводки не соответствует токовым нагрузкам
- эксплуатировать устройство со снятым кожухом

## **4 Маркировка**

Сокращенное наименование изделия нанесено на верхней панели устройства. На задней панели изделия расположена этикетка, содержащая следующую информацию:

- товарный знак изготовителя;
- полное наименование устройства;
- основные электрические параметры устройства;
- заводской номер изделия по системе нумерации предприятия-изготовителя;

 наименование производителя устройства, наименование страны, где изготовлено устройство;

## **5 Внешний вид и указания по эксплуатации**

**5.1** Подробные сведения по эксплуатации устройства приведены в руководстве по эксплуатации на устройство "WEB/SNMP-устройство контроля параметров электропитания iNode-PSense. Руководство по эксплуатации".

**5.2** Внешний вид передней панели устройства представлен на *рисунке 1.*

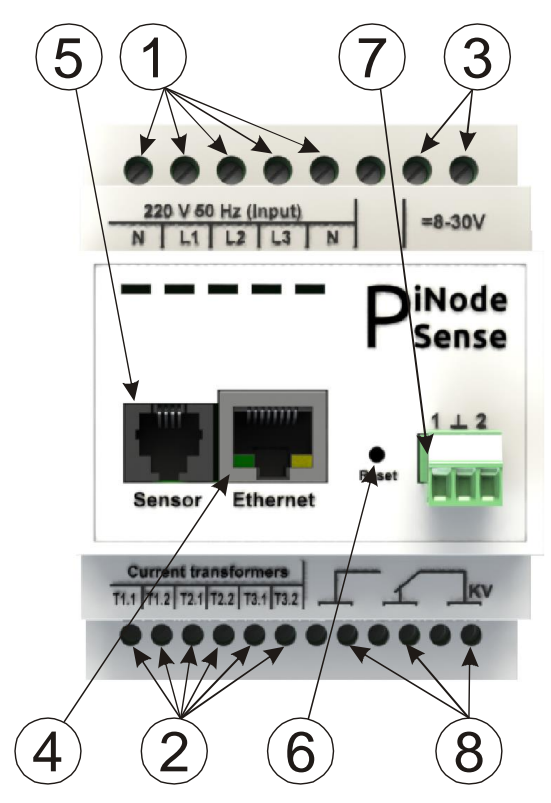

**1** – клеммные блоки подключения сети переменного тока (измерительная сеть и электропитания устройства);

**2** – клеммные блоки подключения трансформаторов тока;

**3** – клеммные блоки подключения резервного источника питания цифровой части устройства (полярность подключения произвольная);

**4** – разъем RJ-45 «Ethernet» со встроенными индикаторами «Подключение» и «Активность», предназначенный для подключения устройства к сети Ethernet 100Base-TX/10Base-T или компьютеру, оснащенному соответствующей сетевой картой;

**5** – разъем RJ-12 (RJ-25) «Sensor» для подключения цифровых датчиков;

**6** – кнопка «Reset» предназначенная для сброса с последующей инициализацией контроллера устройства, а также для сброса параметров устройства на значения по умолчанию;

**7** – клеммный блок «Discrete Inputs», предназначенный для подключения дискретных датчиков 1, 2;

**8** – клеммные блоки KV, предназначенные для подключения исполнительного механизма к релейному выходу;

### **Рисунок 1 – Внешний вид передней панели устройства**

## **5.3 Подготовка к работе**

**5.3.1** Извлеките устройство из упаковки, произвести внешний осмотр, проверьте комплектность согласно разделу 2. Выдержать устройство в течение 2 часов при комнатной температуре, если оно длительное время находился в условиях воздействия отрицательных температур.

**5.3.2** Установите устройство, в специально отведенное для него место (в закрытый распределительный щит, электротехнический шкаф), на стандартную монтажную DINрейку шириной 35 мм.

**5.3.3** Подключите сетевой кабель Ethernet 100Base-TX/10Base-T (в комплект поставки не входит) к разъему RJ-45 «Ethernet» устройства *(см. рисунок 1)* и соответствующему разъему сетевого оборудования.

**5.3.4** Подключите, при необходимости, используемые цифровые датчики к разъему RJ-12 (RJ-25) «Sensor» *(см. рисунок 3)*. При подключении нескольких датчиков необходимо использовать разветвители TCU4, TCU5 "VELLEMAN" (или аналогичные).

**5.3.5** Подключите, при необходимости, используемые дискретные датчики к разъему дискретных входов *(см. рисунок 1).*

**5.3.6** Подключите, при необходимости, исполнительный механизм к клеммным блокам релейного выхода *(см. рисунок 1)* в соответствии с маркировкой.

**5.3.7** При использовании трансформаторов тока для измерения действующих значений токов, подключите трансформаторы тока к соответствующим клеммным блокам T1-T3 трансформаторов тока *(см. рисунок 1)*, после чего проденьте через окна трансформаторов тока соответствующие фазные проводники контролируемой сети.

**В случае, если после подачи питания на устройство, значения активных мощностей будут отрицательные, необходимо отключить питание устройства, а также обесточить контролируемую сеть, после чего изменить полярность подключения соответствующих трансформаторов тока к клеммным блокам устройства.**

**ВНИМАНИЕ!** Монтаж трансформаторов тока должен проводиться на обесточенном электрооборудовании.

**ЗАПРЕЩЕНО!** производить подключение/отключение трансформаторов тока от устройства при наличии в цепи измеряемого тока.

**ВНИМАНИЕ!** Входы подключения трансформаторов тока T1-T3 гальванически связаны с входами подключения сетевого напряжения L1-L3, N. Соблюдайте осторожность при монтаже и эксплуатации.

**ВНИМАНИЕ!** Входы измерения тока откалиброваны совместно с трансформаторами тока из комплекта поставки. Для обеспечения заданной точности измерения необходимо подключать трансформаторы тока к измерительному входу, указанному на их маркировке

**5.3.8** Подключите, при необходимости, резервный источник питания постоянного тока к соответствующим клеммным блокам устройства *(см. рисунок 1).* Полярность подключения источника питания произвольная.

**5.3.9** Подключите, соблюдая фазность, к клеммным блокам сети переменного тока фазные и нейтральный проводники контролируемой сети.

**ВНИМАНИЕ!** Электропитание устройства обеспечивается от контролируемой сети при условии наличия напряжения допустимого диапазона (**см. таблицу 1**) хотя бы на одной из фаз.

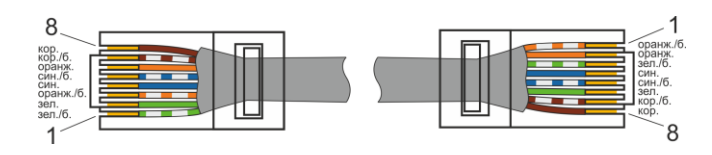

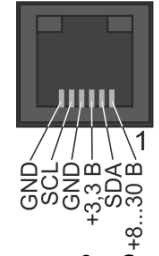

#### **Рисунок 2 – Схема электрическая сетевого кабеля Ethernet 100Base-TX/10Base**

# **5.4 Первоначальная настройка**

### **5.4.1 Подключение к компьютеру**

1. Выключите питание Вашего компьютера.

2. Подключите Ethernet-кабель к разъему RJ-45 «Ethernet» устройства и к Ethernetадаптеру Вашего компьютера.

3. Подключите кабель питания к входному разъему сети переменного тока, а затем – к электрической розетке.

4. Включите компьютер и дождитесь загрузки операционной системы.

5. Установите IP адрес вашего ПК на следующий: 192.168.200.2, для этого: - Нажмите кнопку Пуск и перейдите в раздел *Панель управления > Сеть и* 

## *подключения к Интернету > Сетевые подключения.*

- В окне *Сетевые подключения* щелкните правой кнопкой мыши по соответствующему *Подключению по локальной сети* и выберите строку *Свойства* в появившемся контекстном меню

- В окне *Подключение по локальной сети* – свойства, на вкладке *Общие*, в разделе *Компоненты, используемые этим подключением* выделите строку *Протокол Интернета (TCP/IP)*. Нажмите кнопку *Свойства*.

- Установите переключатель в положение Использовать следующий IP-адрес. В поле *IP адрес* введите 192.168.200.2, в поле *Маска подсети* введите 255.255.255.0. Нажмите кнопку *ОК*.

- Нажмите кнопку *ОК* в окне *Подключение по локальной сети – свойства.*

## **5.4.2 Установка IP адреса устройства**

Запустите web-браузер, в адресной строке введите IP адрес устройства (**по умолчанию**

### **установлен IP-адрес 192.168.200.200**).

На главной странице откройте пункт меню *Сетевые настройки (см. рисунок 4)*. По умолчанию используются следующие параметры авторизации:

### **имя пользователя – «user»**,

## **пароль – «passw»**.

На станице *Настройки сетевых параметров* установите необходимые значения IP адреса, маски подсети, шлюза и DNS сервера, либо включите автоматическое получение этих параметров от DHCP сервера вашей сети.

**Рисунок 3 – Схема электрическая разъема RJ-12 (RJ-25) "Sensor"**

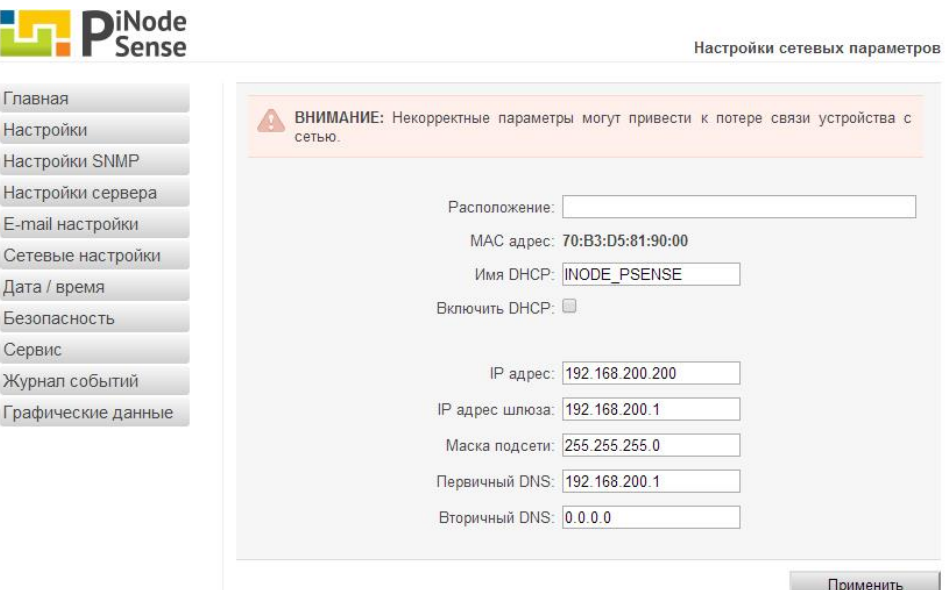

#### **Рисунок 4 – Вид страницы «Настройки сетевых параметров» web интерфейса iNode-PSense**

### **6 Транспортирование и хранение**

Транспортирование устройств должно осуществляться в упаковке предприятияизготовителя при температуре окружающей среды - 50 °С ÷ 50 °С и верхнем значении относительной влажности до 100 % при температуре 25 °С).

Во время погрузочно-разгрузочных работ и транспортирования упаковки с устройствами не должны подвергаться резким ударам и воздействию атмосферных осадков.

Хранение устройств должно осуществляться в упаковке предприятия-изготовителя в закрытых помещениях при температуре окружающего воздуха  $5^{\circ}$ С ÷ 40 °С, среднемесячной относительной влажности 80 % при температуре 25 °С. Окружающая среда не должна содержать химически активных веществ, вызывающих коррозии металлов.

### **7 Свидетельство о приемке**

WEB/SNMP-устройство контроля параметров электропитания **iNode-PSense**

заводской номер №

соответствует требованиям конструкторской документации РЕНГ.468361.015 и признано годным для эксплуатации.

Дата выпуска « и так и так и так и так и так и так и так и так и так и так и так и так и так и так и так и так

 М.П. личные подписи (оттиски личных клейм) должностных лиц предприятия-изготовителя, ответственных за приемку изделия

\_\_\_\_\_\_\_\_\_\_\_\_\_\_\_\_\_\_\_\_\_\_\_\_\_\_\_\_\_\_\_\_\_\_\_\_\_\_\_\_\_\_\_\_\_\_\_\_\_\_\_\_\_\_\_\_\_

## **8 Гарантии изготовителя**

**8.1** Изготовитель гарантирует соответствие изделия требованиям, соответствующим п. 1 паспорта, при соблюдении потребителем условий и правил эксплуатации, хранения, транспортирования и монтажа.

**8.2** Гарантийный срок эксплуатации изделия составляет 36 месяцев. Начальным моментом исчисления гарантийного срока эксплуатации считают день (дату) отгрузки потребителю.

**8.3** Срок службы составляет 10 лет при условии, что изделие используется в строгом соответствии с настоящим паспортом и руководством по эксплуатации. При этом по истечении гарантийного срока ремонт и обслуживание производятся за счет потребителя.

**8.4** Предприятие – изготовитель в течение гарантийного срока обеспечивает за свой счет гарантийное обслуживание или ремонт некачественного, или вышедшего из строя изделия, а также устраняет скрытые дефекты и недостатки, происшедшие по его вине.

**8.5** Доставка оборудования, подлежащего гарантийному ремонту, в сервисную службу осуществляется клиентом самостоятельно и за свой счет, если иное не оговорено в дополнительных письменных соглашениях.

**8.6** Гарантийные обязательства не распространяются на материалы и детали, считающиеся расходуемыми в процессе эксплуатации.

**8.7** Предприятие – изготовитель не несет гарантийных обязательств, если вскрытые недостатки возникли не по его вине, а по причинам, возникшим по вине потребителя вследствие небрежного обращения, хранения и (или) транспортирования, применения изделия не по назначению, нарушения условий и правил эксплуатации, изложенных в настоящем паспорте и руководстве по эксплуатации, в том числе вследствие недопустимых электрических воздействий (например, подачи на вход изделия напряжения, превышающего допустимые пределы), высоких или низких температур, высокой влажности или запыленности воздуха, вредных химических воздействий, попадания внутрь корпуса жидкости, насекомых и других посторонних веществ, существ и предметов, повреждения корпуса, а также вследствие произведенных потребителем изменений в конструкции или программном обеспечении.

**8.8** При отсутствии настоящего паспорта, предъявленной рекламации, а также при незаполненном разделе «Свидетельство о приемке», изделие в гарантийный ремонт не принимается.

**8.9** Время в пределах действия гарантийных обязательств, в течение которого изделие не может быть использовано потребителем по назначению в связи с выходом из строя из-за наличия дефектов, в гарантийный срок не засчитывается.

**8.10** После устранения дефектов гарантийный срок продлевается на время от подачи рекламации до выдачи изделия потребителю.

**8.11** Ремонт изделия за счёт владельца производится по истечении срока гарантии на данное изделие, а также в период гарантийного срока при эксплуатации изделия не в соответствии с руководством по эксплуатации.

**8.12** Гарантийное обслуживание изделия производится предприятием-изготовителем.

**8.13** Послегарантийный ремонт изделия производится по отдельному договору.

**8.14** Предприятие – изготовитель не несет ответственности перед потребителем за прямые или косвенные убытки, упущенную выгоду или иной ущерб, возникший в результате выхода из строя приобретенного оборудования.

По вопросам гарантийного и послегарантийного обслуживания обращаться по адресу:

### *ООО «Интеллект модуль»*

*г. Санкт-Петербург, г. Красное Село, Кингисеппское ш., дом 55, литер Е Тел. +7 (812) 993-2-995 e-mail: support@intellect-module.ru*

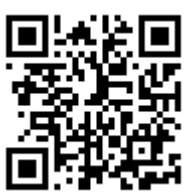